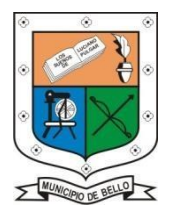

## **INSTITUCIÓN EDUCATIVA FEDERICO SIERRA ARANGO Resoluciones Dptales. 15814 de 30/10/2002 - 9495 de 3/12/2001 NIT: 811039779-1 DANE: 105088001750 Bello - Antioquia**

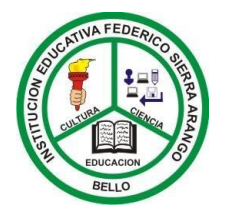

#### **TALLER DE TECNOLOGÍA PERÍODO 3 SEMANA 3 Y 4**

 **AREA:** tecnología **GRADO:** Quintos

**FECHA:** Semana del 19 al 30 de julio.

**DOCENTES:** 

**Jorge Rentería** [Jorge.renteria@virtual.edu.co](mailto:Jorge.renteria@virtual.edu.co) (jornada de la tarde) **Carolina Patiño** [diana.patino@virtual.edu.co](mailto:diana.patino@virtual.edu.co) (jornada de la mañana)

#### **BASE CONCEPTUAL:** power point

#### **LOGRO:**

Reconoce a Microsoft power point, cómo una herramienta educativa.

### **OBSERVACIONES:**

- **OBSERVACIONES:** No olvides que tu taller será desarrollado y calificado en clase, si estas asistiendo de forma presencial.
- Recuerda la fecha límite de entrega si estas estudiando de forma virtual es el (**VIERNES 30 DE JULIO**).
- La solución del taller, debe ser en el cuaderno, con letra del estudiante y enviado al correo del docente si estas en modo virtual.
- Lee con atención y resuelve el taller siguiendo cada una de las indicaciones dadas por los docentes.
- **NOTA:** la entrega de este taller debe hacerse desde el correo institucional del estudiante, al correo del docente.

### **CRITERIOS DE EVALUACIÓN:**

Autoevaluación 5%,

Heteroevaluacion 15%

Seguimiento 35%, (*talleres, actividades en clase, compromisos para la casa, etc.*) Martes de prueba 15%,

Exámenes 15% (*sustentaciones, participación en clase, etc.*)

Prueba de período 15% para un total de 100%.

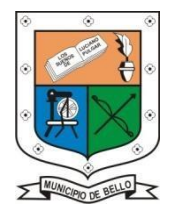

INSTITUCIÓN EDUCATIVA FEDERICO SIERRA ARANGO Resoluciones Dptales. 15814 de 30/10/2002 - 9495 de 3/12/2001 NIT: 811039779-1DANE: 105088001750 **Bello - Antioquia** 

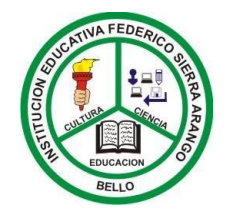

# **Microsoft Power Point**

# ¿Qué es Power Point?

Power Point es un programa que permite hacer presentaciones mediante diapositivas en las cuales puedes poner texto e imágenes, también efectos de sonido.

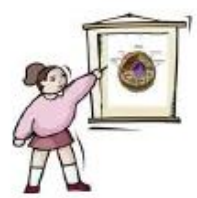

Sirve para exponer, es una forma rápida y fácil, donde la información debe estar resumida y bien presentada, colorida y tiene que llamar la atención.

# ¿Cómo iniciar Power Point?

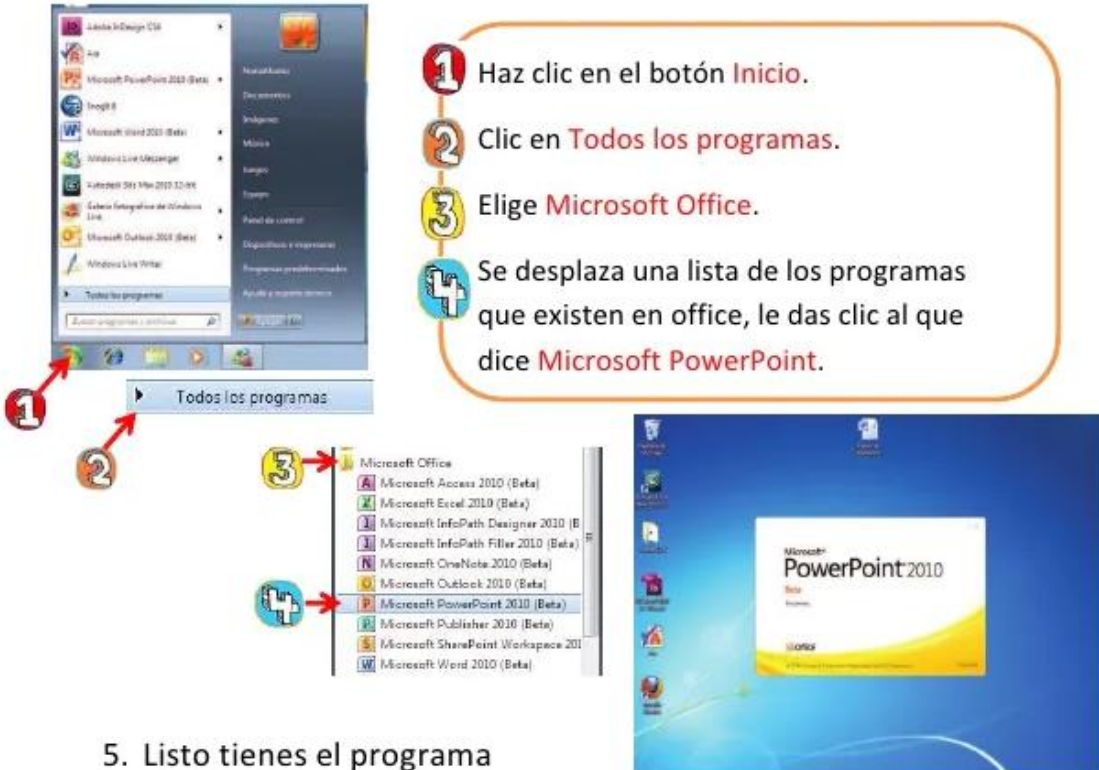

en pantalla.

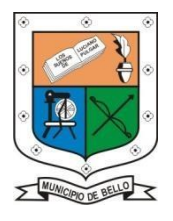

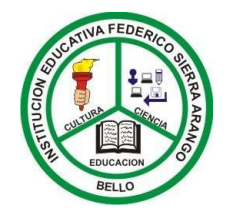

# **ACTIVIDAD**

**1.** Realiza en tu cuaderno un resumen sobre Microsoft Power Ponit, que es, para que sirve, su importancia, entre otros aspectos que quieres resaltar, como el paso a paso que se te muestra en la ficha anterior sobre cómo se inicia a utilizar esta herramienta.

**2.** Debes realizar una actividad práctica desde como ingresar a Power Ponit, hasta llegar a construir algunas diapositivas.

**Nota:** esta actividad se realiza en las salas de sistemas de la institución y quien este en modo virtual, debe anexar la evidencia del trabajo. Las diapositivas, se realizan sobre cualquier tema de interés y deben tener algunas imágenes.

**Importante:** esta actividad será calificada sobre 5, el primer punto vale 2, depende de la capacidad de comprensión del estudiante, la forma como exprese por escrito lo entendido y la organización de su cuaderno. Y el segundo punto vale 3, porque es una actividad práctica, donde el niño en la clase va a poder poner plasmar sus saberes y utilizar la herramienta Microsoft Power Point.